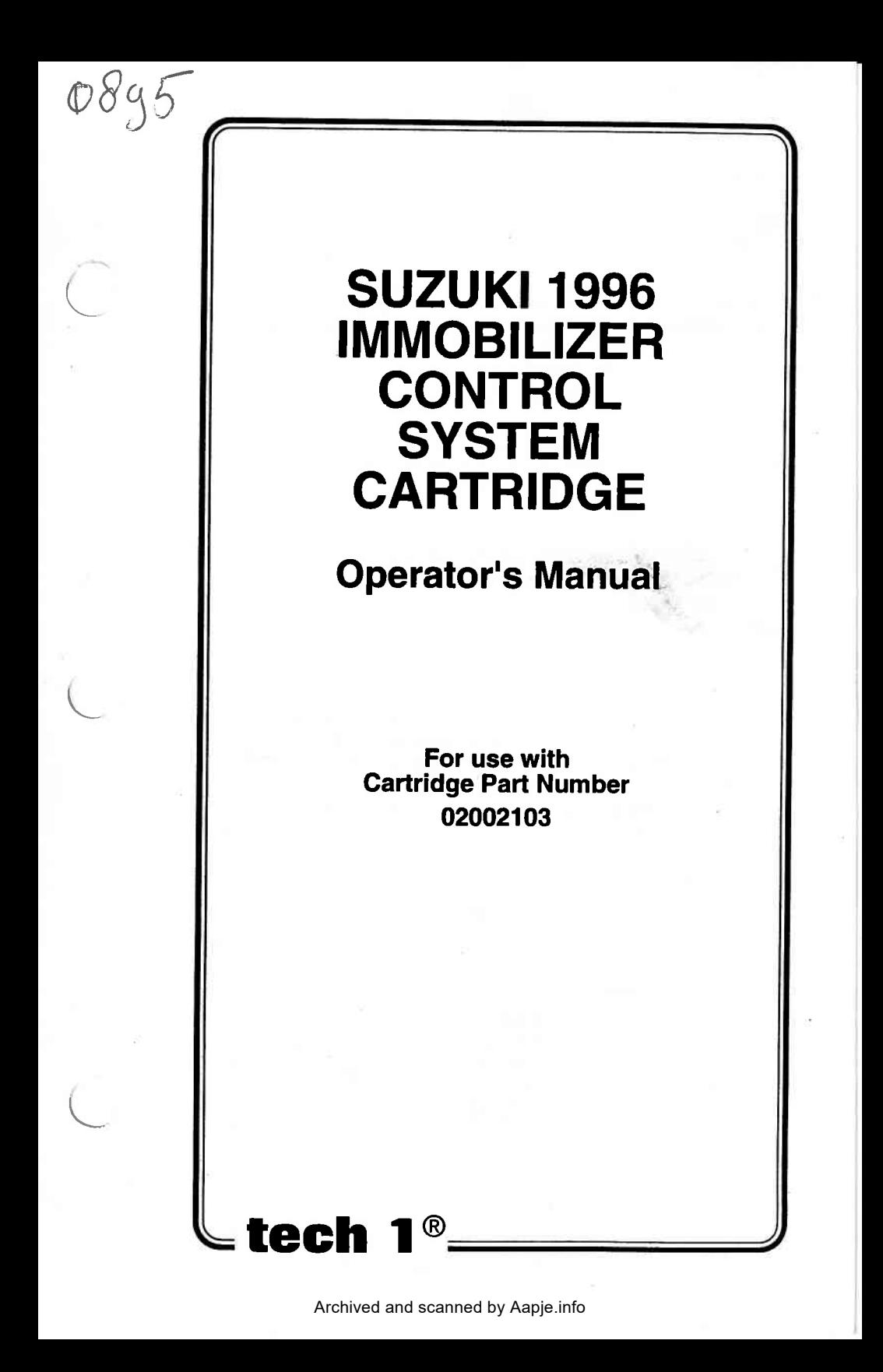

# SOME THINGS YOU SHOULD KNOW

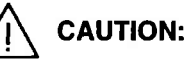

EXHAUST GAS

When performing any checks with the engine running in an enclosed space such as a garage, be sure there is proper ventilation. Never inhale exhaust gases; they contain carbon monoxide, a colorless, odorless extremely dangerous gas which can cause unconsciousness or death.

CAUTION:

To help avoid personal injury always set the parking brake securely and block the drive wheels before performing any checks or repairs on the vehicle.

# **DISCLAIMER**

The TECH 1 is designed for use by trained service personnel only. It has been developed for the sole purpose of diagnosing and repairing automotive electronic systems. Every attempt has been made to provide complete and accurate technical inlormation based on factory service information available at the time of publication. However, the right is reserved to make changes at any time without notice.

# FCC COMPLIANCE

This equipment has been tested and found to comply with the limits for a Class A digital device, pursuant to Part 15 of the FCC Rules. These limits are designed to provide reasonable protection against harmful interference when the equipment is operated in a commercialenvironment. This equipment generates, uses, and can radiate radio frequency energy and, if not installed and used in accordance with the instruction manual, maycauseharmful interferenceto radio communications. Operation of this equipment in a residential area is likely to cause harmful interference in which case the user will be required to correct the interference at his own expense.

# TABLE OF CONTENTS

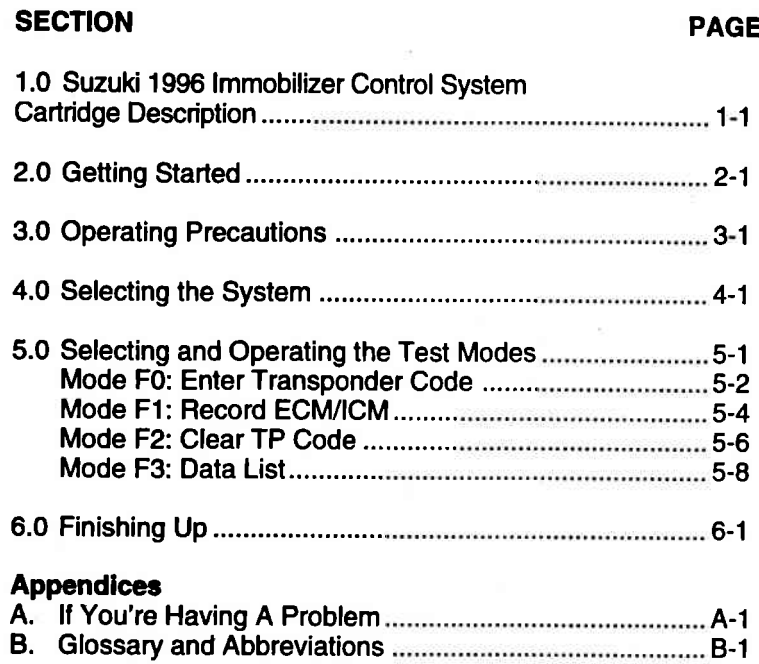

(

L

L

# **1.0 SUZUKI 1996 IMMOBILIZER CONTROL** SYSTEM CARTRIDGE DESCRIPTION

The Suzuki 1 996 lmmobilizer Control System Cartridge is used with the TECH 1 to enter the ignition key transponder  $(TP)$  code and the Engine Control Module (ECM)/|mmobilizer Control Module (lCM) code into the vehicle ECM. Also, TP codes can be cleared and ICM data can be viewed.

A description of the operating modes is provided below

## MODE FO ENTER TP CODE

Mode F0 allows you to enter the TP code into the lCM. This mode is used when an ignition key has been lost, when a spare key is made, or when the ICM has been replaced, etc.

#### MODE F1 RECORD ECM/ICM

Mode F1 is used after the ECM or ICM has been replaced.

## MODE F2 CLEAR TP CODES

Mode F2 is used to clear the current TP Codes from the ICM before new TP codes are recorded.

#### MODE F3 DATA LIST

L

L

Mode F3 displays the number of keys that are entered in the ICM and the date the ECM/ICM code was recorded.

## NOTE: The password forthevehicle must be obtained from the Suzuki distrlbutor and entered into the TECH 1 before the test modes can be used.

The lmmobilizer programming functions are available for the following vehicles.

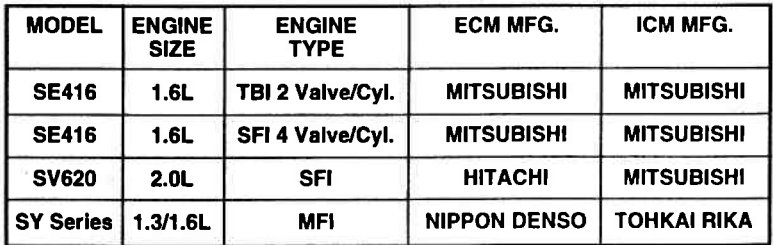

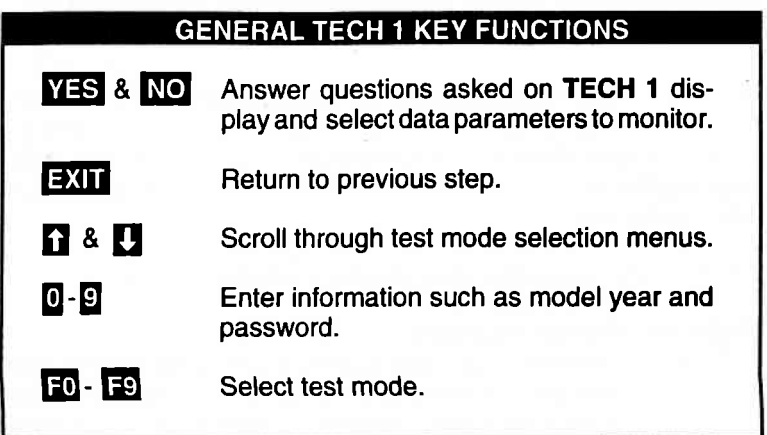

1-2 Archived and scanned by Aapje.info

 $\hat{\sigma}$ 

# 2.O GETTING STARTED

Before operating the Suzuki 1996 lmmobilizer Control Systems Cartridge with the TECH 1, the following steps must be performed:

- 1. The Suzuki 1996 lmmobilizer Control Systems Cartridge is a master program cartridge so insert it into the bottom slot of the TECH 1. Verify that no other master cartridge (e.g. SUZUKI 1995 ECM Cartridge) is installed in the top slot.
- 2. Make sure the vehicle ignition is OFF.
- 3. Locate the vehicle's serial data link connector. lt is usually under the dash on the driver's side. Refer to the vehicle service manual if you are in doubt.
- 4. Plug the TECH 1 cable into the vehicle serial data link connector.
- 5. Turn the ignition key to ON.

L

6. Verify that the TECH 1 displays the screen below:

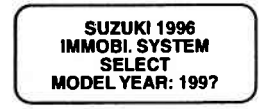

- 7. If the display is correct, press **[3]**. After the model year is selected, see to Section 4.0 to select the system you are testing.
- 8. lf the display is not correct, refer to Appendix A, lf You're Having a Problem.

# 3,O OPERATING PRECAUTIONS

# CONNECTING AND DISCONNECTING THE TECH 1 WHILE THE IGNITION KEY IS ON

Due to the possibility of voltage spikes that could damage the ECU or TECH <sup>1</sup> , you should not connect or disconnect the TECH 1 while the ignition key is ON or while the engine is running.

#### REMOVING THE CARTRIDGE WHILE POWER IS APPLIED

You should not remove or install master or auxiliary cartridges while the ignition key is ON, or while the engine is running. lf you wish to change or add a cartridge:

- 1. Turn the ignition otf.
- 2. Disconnect the power plug.
- 3. lnstall the cartridge.
- 4. Reconnect the power plug.

lf the TECH 1 does not appear to be functioning properly, reset the TECH I by:

1. Turn the ignition off.

L

- 2. Disconnect the power plug.
- 3. Remove all cartridges from the tester.
- 4. Connect the power plug to the tester.
- 5. When "MASTER CARTRIDGE IS MISSING" is displayed, disconnect the power plug.
- 6. lnstall the cartridge.
- 7. Reconnect the power plug.

# 4.O SELECTING THE SYSTEM

# SELECTING THE MANUFACTURER

The TECH 1 will ask you to select the manufacturer of the Immobilizer Control Module (ICM). Press **E0** to select Tohkai Rika, or press  $\blacksquare$  to select Mitsubishi.

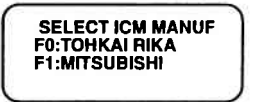

#### ENTERING THE PASSWORD

L

After the ICM manufacturer has been selected, the TECH 1 asks you to input the password. Use the  $\Box$  -  $\Box$  keys on the tester keypad to enter the password,  $0000 - 9999$ , then press  $N=8$ .

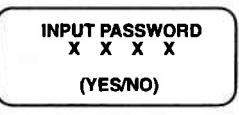

The tester will inform you if the password you entered does not match the password in the vehicle lCM. Confirm the password with the Suzuki distributor.

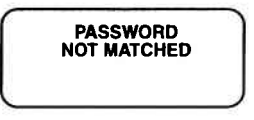

lf the password is correct the Select Mode menu is displayed. How to select and operate the test modes is explained in Section 5.0

## ACTIVE TECH 1 KEYS

- $FO FI$ Select manufacturer.
- $\begin{bmatrix} 0 \\ -1 \end{bmatrix}$ Enter password.
- **YES** Confirm password is entered.
- **EXIT** Return to Select ICM Manufacturer menu.

# 5.O SELECTING AND OPERATING THE TEST MODES

This section describes how to select and operate the test modes. Specific operating procedures for each test mode are provided on the following pages.

# SELECTING TEST MODES

L

The TECH 1 makes selecting the test mode easy by displaying a list of tests (a test mode "menu"). The menu also displays which key is used to select each test mode. An example test mode menu is shown below.

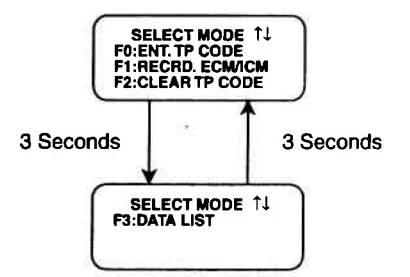

To select a test mode, simply press the TEGH 1 key listed to the left of the test mode on the menu. Since there are up to four test modes, the keys  $F0 - F8$  are used.

Up to three test modes are shown as soon as the password is entered. The tester automatically scrolls to the next display after three seconds. To stop the automatic scrolling, press the  $\blacksquare$  key. The menu may then be manually changed by pressing either the **For E** key.

Regardless of which test modes are displayed, any test mode can be selected at any time from the menu.

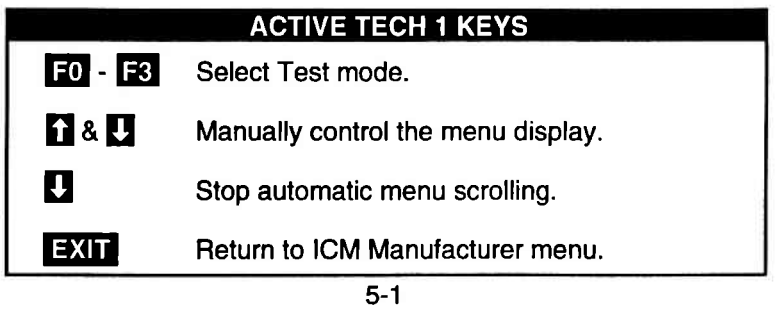

# MODE FO | ENTER TRANSPONDER CODE

The Enter Transponder (TP) Code mode is for entering the ignition key TP code into the Immobilizer Control Module. Up to four TP codes can be entered into the lCM.

If four TP codes are currently entered, the existing TP codes registered in the ICM must first be cleared by the TECH I before the new codes can be registered. Refer to Mode F2, Clear Tp Code.

# OPERATING PROCEDURE:

- 1. Confirm that the ignition key to be recorded is in the ignition switch and the ignition switch is in the ON position.
- 2. Press **FO** to select ENT. TP CODE from the Select Mode menu.
- 3. The TECH 1 informs you how many TP codes are currently entered in the ICM. Press **the continue.**
- 4. The TECH 1 informs you that a maximum of four TP codes can be entered into the ICM. Press to continue.
- 5. The TECH 1 asks if you want to enter a TP code. Press VES to enter a code, or press NO to return to the Select Mode menu.
- 6. If **YES** is pressed, the TECH 1 enters the TP code into the ICM and informs you when it is entered. The TECH 1 informs you if the code is not successfully entered, then returns to the Select Mode menu.
- 7. If the code is successfully entered, the TECH 1 asks if you want to enter another TP code. Press **XES** to enter another code, or press **NO** to return to the Select Mode menu. Remember, only four codes can be entered.
- 8. If you wish to enter another TP code, remove the key in the ignition and insert the next key to be recorded, then repeat this procedure.

# **ENTER TRANSPONDER CODE**

**MODE FO** 

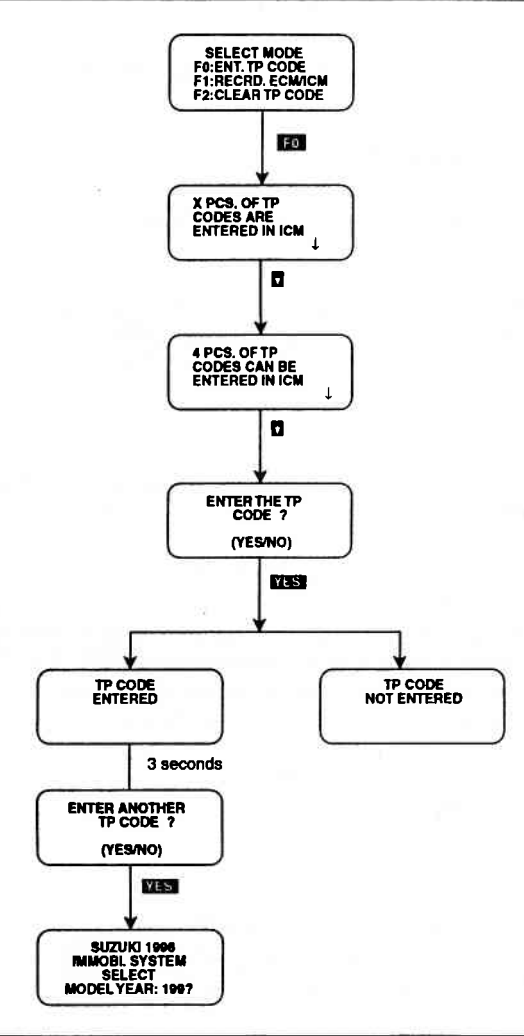

# **ACTIVE TECH 1 KEYS**

- $\mathbf{u}$ Continue to next display.
	- **YES** Enter TP code.

**NO** 

**EXIT** 

- Return to the Select Mode menu without enter-<br>ing a TP code.
	- Return to the Select Mode menu without entering a TP code.

# MODE Fl RECORD ECM/ICM

The Record ECWICM mode is for recording the Engine Control Module and lmmobilizer Control Module data.

# OPERATING PROCEDURE:

- 1. Press **EI** to select Record ECM/ICM from the Select Mode menu
- 2. The TECH 1 asks you to select the vehicle ECM type. lf the vehicle ECM type is a Mitsubishi TBI, press **YES**. If the vehicle ECM type is not a Mitsubishi TBI, press NO.
- 3. The TECH 1 records the ECM type and informs you when the recording is complete. lf the ECM type is not successfully recorded, the TECH 1 informs you, then returns to the Select Mode menu.
- 4. After the ECM type is recorded, the TECH 1 asks you to input the current vear and month when the ECM/ICM code is entered. Use the  $\begin{bmatrix} 0 \\ -1 \end{bmatrix}$  keys on the TECH 1 keypad to enter 4 digits for the year and 2 digits for the month, then press **YES**. The TECH 1 will inform you when the data is recorded. If you make a mistake, press  $\mathbb{N}$  to input the year and month again.
- 5. Once the year and month have been recorded, the TECH <sup>1</sup> stores the ECM/ICM data into the ECM and informs you when it is completed. The tester automatically returns to the Select Mode menu.

The TECH 1 informs you if the ECM/ICM data is not recorded or if the recorded information is wrong. Press  $F(X)$ , to return to the Select Mode menu and perform the Record ECM/ICM mode again.

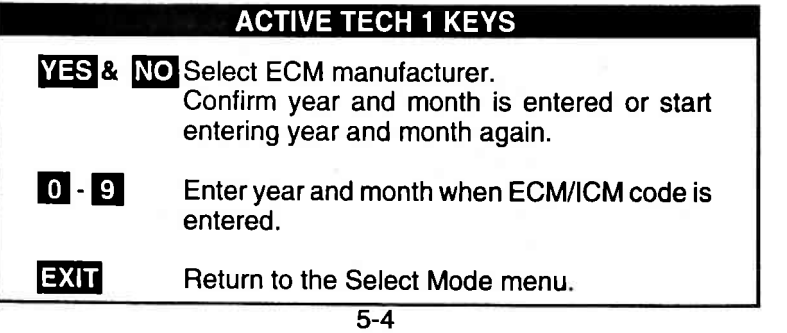

**RECORD ECM/ICM MODE F1** 

**SELECT MODE<br>FO:ENT. TP CODE<br>F1:RECRD. ECM/ICM<br>F2:CLEAR TP CODE** 团 SELECT ECM TYPE<br>ECM MANUF:MITSUB<br>FUEL SYS. : TBI<br>(YES/NO) YES or NO **ECM TYPE<br>NOT RECORDED ECM TYPE**<br>RECORDED 3 seconds INPUTYEAR &<br>MONTH<br>1990.01<br>(YES/NO) Input year & month,<br>then press **MES** YEAR & MONTH YEAR & MONTH **ECM/ICM**<br>RECORDED ECMACM<br>NOT RECORDED

# MODE F2 CLEAR TP CODE

The Clear TP Code mode is for clearing the current transponder (TP) code stored in the lmmobilizer Control Module (lCM).

# OPERATING PROCEDURE:

- 1. Press **F2** to select Clear TP Code from the Select Mode menu.
- 2. The TECH 1 informs you that this procedure will clear all TP  $\csc$  Press  $\Box$  to continue with the code clearing.
- 3. The TECH 1 asks if you want to clear the TP codes. lf you do not want to clear the codes, press NO to return to the Select Mode menu. Press **YES** to clear the codes.
- 4. The TECH 1 informs you when the codes are cleared, then automatically returns to the Select Mode menu.

lf the codes are not cleared, the TECH 1 informs you, then automatically returns to the Select Mode menu.

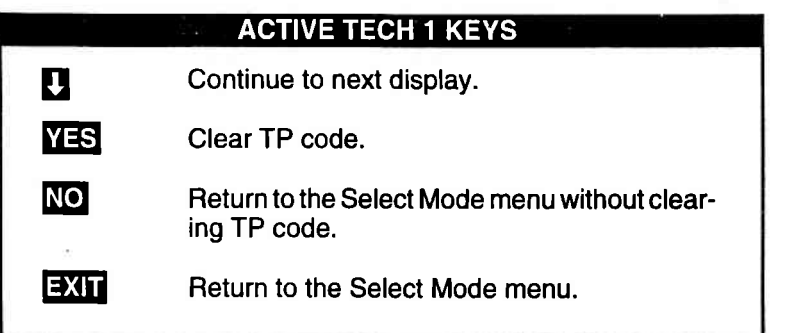

# 5-6

CLEAR TP CODE | MODE F2

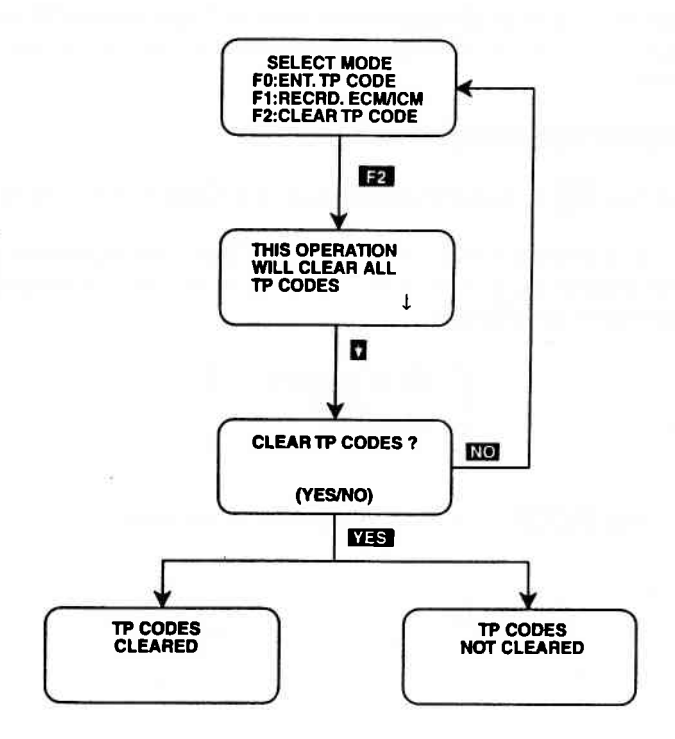

# MODE F3 DATA LIST

The Data List mode displays the number of Transponder (TP) codes stored in the ECM/ICM and the date the ECM/ICM codes were stored.

# OPERATING PROCEDURE:

- 1. Press EEI to select Data List from the Select Mode menu.
- 2. The following screen is displayed. The data displayed is for illustration purposes only. The data actually displayed will probably be different.

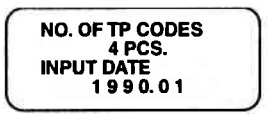

3. Press **EXT** to return to the Select Mode menu.

# **ACTIVE TECH 1 KEYS**

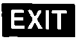

**FXIT** Return to the Select Mode menu.

### 5-8

# 6.0 FINISHING UP

L

L

- Atter using the Suzuki 1996 lmmobilizer Control System Cartridge, a few simple steps will insure that you get the most life out of your diagnostic tool.

First, remove power to the TECH 1 by disconnecting the serial data link cable from the serial data link connector. You may want to inspect the cable and connector for any damage or corrosion.

Next, unplug the cartridge and store it and the cable in the travelling case.

If the TECH 1 should become dirty you may wipe it off with a clean cloth and mild detergent or hand soap. Avoid using harsh solvents such as petroleum based cleaning agents, Benzene, Trichloroethylene, etc. Although the TECH 1 is water resistant it is not waterproof so be sure to thoroughly dry otf the TECH 1 prior to storage.

# APPENDICES

# A. IF YOU'RE HAVING A PROBLEM **B. GLOSSARY AND ABBREVIATIONS**

L

L

# A. IF YOU'RE HAVING A PROBLEM

Although the TECH 1 was designed to give you years of trouble-free service, occasional problems may occur that require special attention. Some of these problems may be corrected with a few simple steps. Examples of most of the displays which you might see under abnormal conditions are shown. ln addition, the most likely cause for the condition is given as well as other possible causes and recommendations on how to isolate or eliminate the problem. lf the problem appears to be in the TECH 1, perform the Self-test (described in the TECH 1 Operators Manual.)

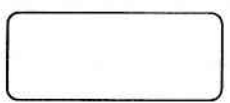

Blank Screen

### MOST LIKELY CAUSE:

. lgnition switch OFF.

# OTHER POSSIBLE CAUSES:

. Faulty cable.

1.

L

L

- TECH 1 power supply is malfunctioning.
- . No power is applied to the TECH 1.

#### RECOMMENDATIONS:

. Plug the TECH 1 into another vehicle to verify proper operation.

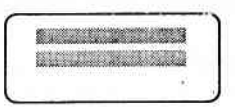

# MOST LIKELY CAUSE:

. Two master cartridges are installed.

# OTHER POSSIBLE CAUSES:

- . Master cartridge is malfunctioning.
- . TECH 1 is malfunctioning.

## BECOMMENDATIONS:

- . Make sure that only one master cartridge is installed in the TECH 1.
- Remove all cartridges and see if "MASTER CARTRIDGE MISS-ING OR MALFUNCTIONING" message is displayed. lf it is, try installing another master cartridge.

3. MASTER CARTRIDGE is MISSING OR **MALFUNCTIONING** 

# MOST LIKELY CAUSE:

. Master cartridge is not installed

# OTHER POSSIBLE CAUSES:

- . Dirty contacts on the master cartridge connector.
- . Two master cartridges installed.

## RECOMMENDATIONS:

- . Verify that a master cartridge is installed.
- . Clean contacts on master cartridge connector with alcohol
- . Try a different master cartridge.

2.

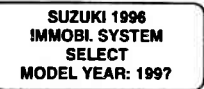

#### Keyboard or display locked up or program sporadically returns to first page

# **MOST LIKELY CAUSE:**

• Serial data link cable loose or bad.

### **OTHER POSSIBLE CAUSES:**

- Master Cartridge loose or dirty contacts.
- **TECH 1 malfunction.**

#### **RECOMMENDATIONS:**

- Cycle power to the TECH 1 (unplug & replug the serial data link connector).
- Check TECH 1 cartridge socket and cartridge edge connector.
- Check serial data link cable & connector for wear or corrosion.
- 5.

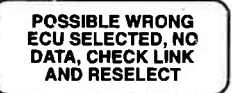

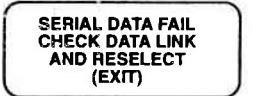

#### **TECH 1 is not receiving data**

### **MOST LIKELY CAUSE:**

ECU-serial data link connector cable problems.

#### **OTHER POSSIBLE CAUSES:**

- Serial data link cable loose or bad or connector pins loose or corroded.
- Bad ECU.

#### **RECOMMENDATIONS:**

- Verify a good serial data link cable connection.
- Cycle power to the TECH 1.
- Run the TECH 1 Self-test.

# B. GLOSSARY AND ABBREVIATIONS

 $\overline{\phantom{a}}$ 

 $\bigcup$ 

L

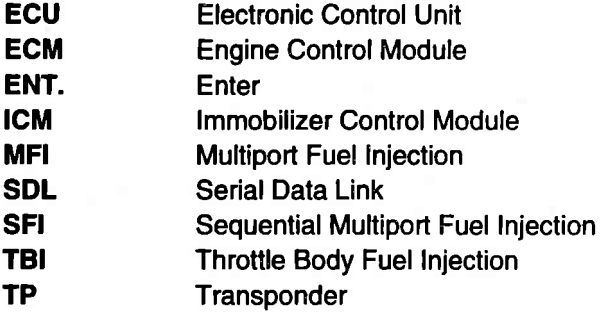